# **Reboot and Reset the Wireless Access Point to Factory Default Settings**

# **Objective**

Rebooting or restarting the Wireless Access Point (WAP) deletes the logs stored in the volatile memory. This process is performed when certain changes in the settings need a reboot or if the WAP is not responding or booting up properly. Resetting the WAP to factory default settings, on the other hand, erases all configurations that have been set by the user, and restores the device to its original settings. A reset is recommended if most of the WAP settings need to be reconfigured.

This article aims to show you how to reboot and reset your WAP to factory default settings.

# **Applicable Devices**

- WAP100 Series
- WAP300 Series
- WAP500 Series

## **Software Version**

- 1.0.6.5 WAP121, WAP321
- 1.0.2.8 WAP131, WAP351
- 1.0.1.7 WAP150, WAP361
- 1.3.0.3 WAP371
- 1.2.1.3 WAP551, WAP561
- 1.0.0.17 WAP571, WAP571E

### **Reboot the Wireless Access Point**

There are two ways to reboot the WAP:

- Hardware reboot
- Reboot through the web-based utility

**Note:** Images may vary depending on the exact model of your WAP. The images below are taken from the WAP321.

#### **Hardware Reboot**

You have two ways to reboot the device hardware:

● Turn the device off by pressing the **POWER** button while the device is connected to the power outlet.

**Note**: The **POWER** button only works if the device is using a power adapter. If power is supplied through Power over Ethernet (PoE), unplug your Ethernet connection for three seconds then plug it back.

● Press the **Reset** button for about three seconds only, or until the lights go off.

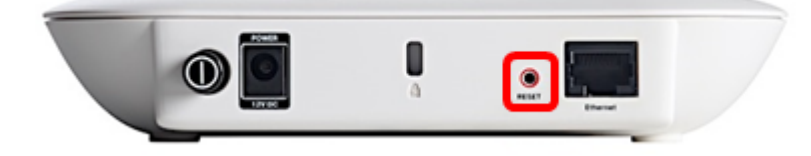

#### **Reboot through the Web-based Utility**

Step 1. Log in to the web-based utility of your WAP and choose **Administration > Reboot**.

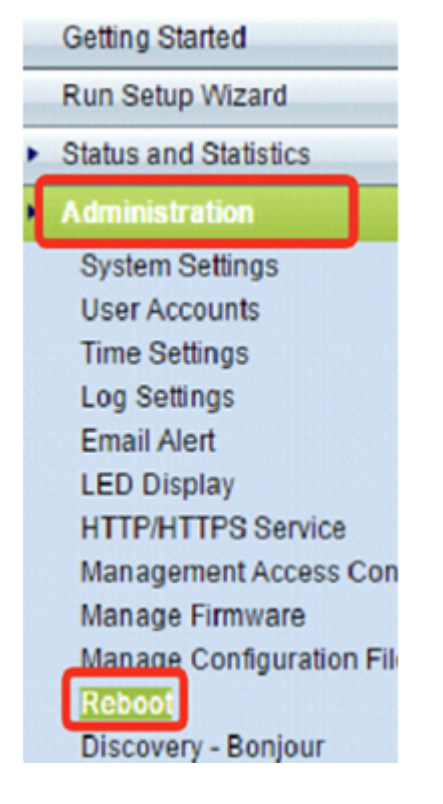

Step 2. Click the **Reboot** button.

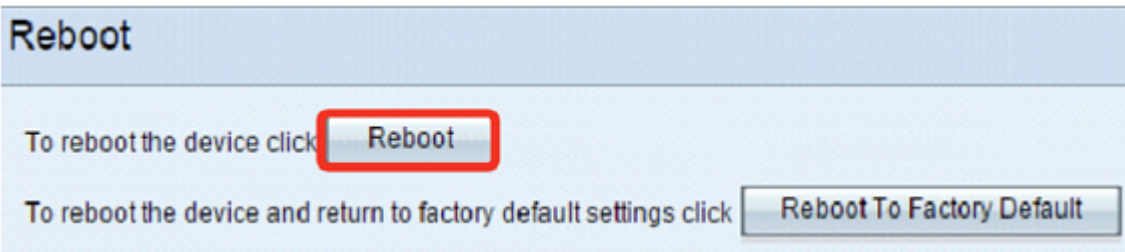

Step 3. Click **OK** in the confirmation window.

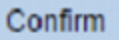

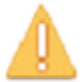

This operation will reboot the device and disconnect your current session. Are you sure you want to continue?

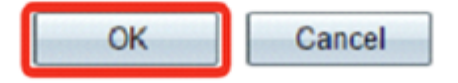

You should now have rebooted your device.

## **Reset to Factory Default Settings**

There are two ways to reset the WAP to factory default settings:

- Hardware reset
- Reset through the web-based utility

#### **Hardware Reset**

Step 1. Press the **Reset** button for more than 10 seconds until the lights go off.

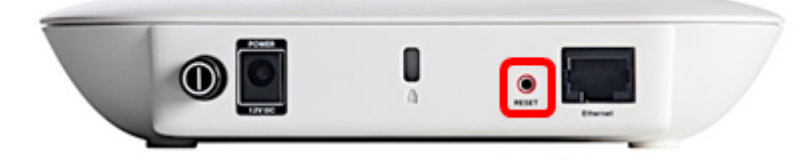

Step 2. Release the **Reset** button when the lights turn back on.

#### **Reset through the Web-based Utility**

Step 1. Log in to the web-based utility of your WAP and choose **Administration > Reboot**.

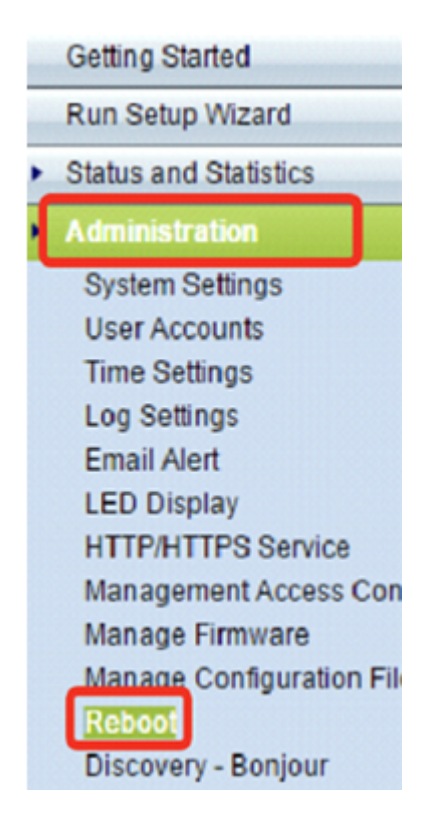

Step 2. Click the **Reboot To Factory Default** button.

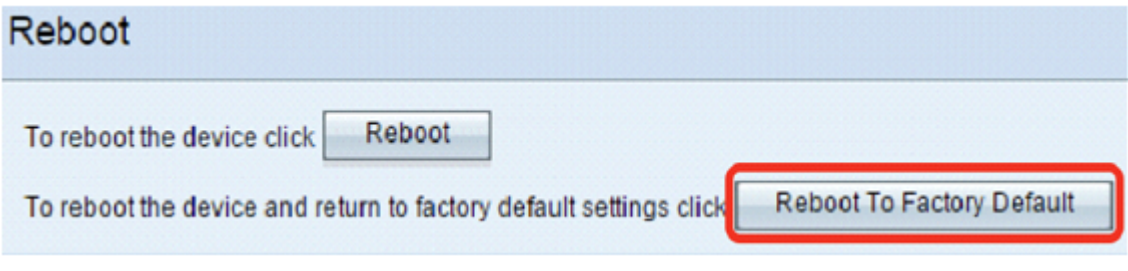

Step 3. Click **OK** in the confirmation window.

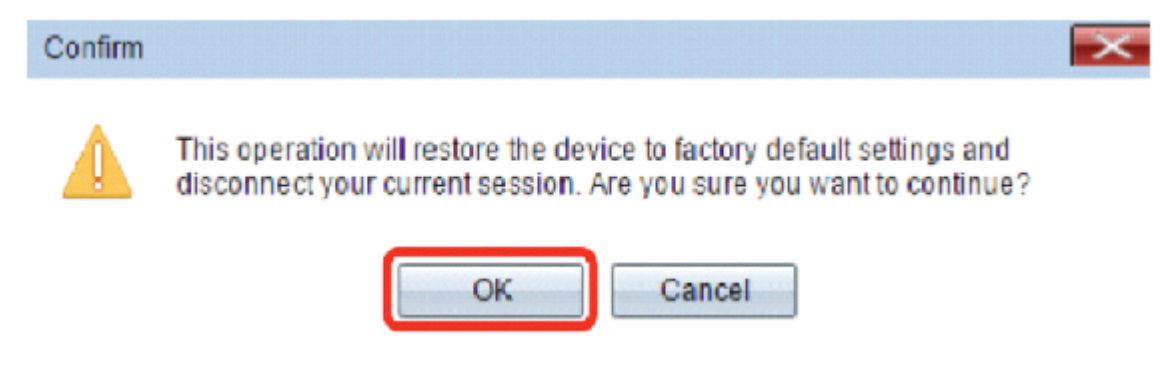

You should now have reset your device to factory default settings.